# korenix

1

### **Packing List**

- •JetBox 5300‐w
- •Serial cable (RJ45 to DB9 male, 150cm) x1
- •Attached 4‐pin power terminal block
- •Attached 10‐pin DIO terminal block
- •Attached blanket to cover SD card slot
- •Quick installation guide
- •Documentation and software CD‐ROM

### **Overview**

## **Dimension:** 66(D) x149(H) x 120.5(W) mm

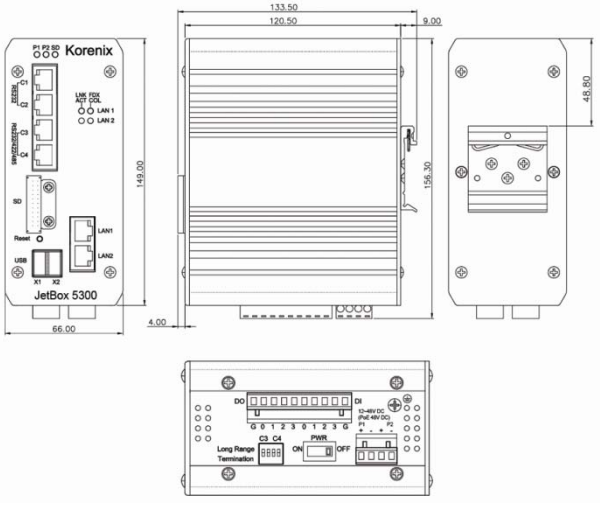

### **Net weight:** 800g **Operating Temp:**

‐40 ~ 80 ℃, 5 to 95% RH

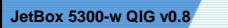

### **DIN rail Mount:**

The aluminum DIN rail attachment on the back of JetBox 5300‐w is used to snap into the DIN rail plate. **Interfaces:**

 x 10/100 Based‐Tx x USB 2.0 (Host) x RS232/422/485 and 2 x RS232 x DI and 4x DO

#### **LED per unit:**

Power On/off x2 (Green on/off) SD card x1 (Green plug/unplug)

### **LED per port:**

Link/Activity x2 (Green on/Green blinking) Full Duplex/ Collision x2 (Orange on/ Orange blinking) **Power Supply: DC input:** 12 ~ 48 V dual inputs with reverse protection and redundancy **Power consumption:** 6.5W

**Notice: Improper power input will damage the device.**

### **Hardware Interface**

**Power switch** On/Off

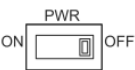

### **Power Connector:**

Connect the DC power line to the DC terminal block at the bottom of JetBox 5300-w and turn on the power switch. If the power is properly supplied, the power LED (P1 or P2 or both) on the front panel will show a solid green color.

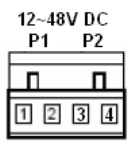

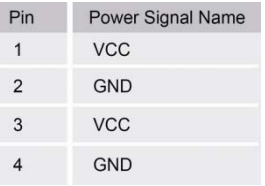

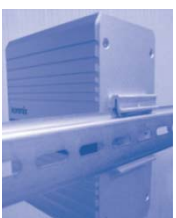

# korenix

### **COM port with RJ45 connector**

korenix

COM1: Full RS232 COM2: Half RS232 COM3: Half RS232/422/485 COM4: Half RS232/422/485

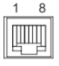

RJ45 connector

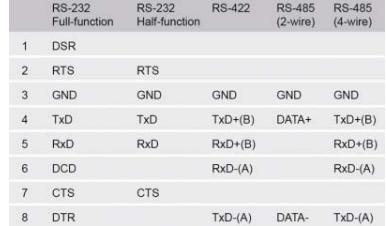

### **Long Range Termination Switch**

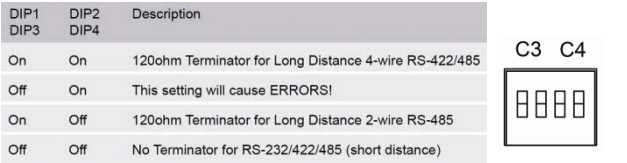

### **DIO**

Four Digital inputs: Low (0V), High (2~5V)

DI max input current = 5uA

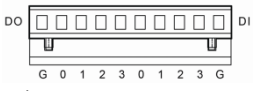

Four Digital outputs: Low (0V), High (2.5~3.3V)

### Max. 24mA@3V

★**Notice:** Over voltage current for digital input will damage JetBox.

### **Grounding**

Connecting grounding screw to the earth ground will help to reduce the interference of noise.

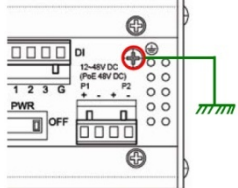

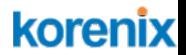

### **Software Specifications (Linux2.6.21)**

The entire JetBox 5300‐w system can be controlled by SNMP **Device Drivers:** SD Card, USB, Watchdog Timer, UART, Ethernet **Linux Tool Chain**: Gcc, uClibc **Serial service modes**: TCP server

### **Management Interface**

**On a standard PC Host with Windows Operation system, follow the steps to login into Linux interface of JetBox 5300‐w**

Go to Start| Run, type in "cmd" and then press Enter.

¾ Telnet JetBox 5300‐iw IP address (the default IP address of LAN port is 192.168.10.1)

★**Note: the PC and JetBox 5300‐w need to be in the same network IP area.**

¾Enter the username and password for login. The default username is *root* and no password.

### **System upgrade**

The system can be updated through TFTP server. It takes a few minutes depending on the file size.

> **Copyright@2010 Korenix Technology Co., Ltd. All rights reserved. Reproduction without permission is prohibited. Specification subjects to change without notice. Customer Service: [KoreCARE@korenix.com](mailto:KoreCARE@korenix.com)**